Приложение 4 к распоряжению комитета общего и профессионального образования Ленинградской области № 766-р от 15.04.2020 г.

# **Регламент работы в подсистеме «Социальный навигатор» ГИС «Современное образование Ленинградской области» 1 Общие положения**

- 1.1 Настоящий Регламент определяет понятия, цели, требования, организацию и работу с подсистемой «Социальный навигатор» (далее Подсистема, Соцнавигатор).
- 1.2 Ответственность за актуальность внесенных в базу данных Подсистемы сведений, соответствие их требованиям по заполнению возлагается на:
	- Администратора системы, являющегося представителем организации, осуществляющей сопровождение Подсистемы и техническую поддержку участников взаимодействия в Подсистеме.
	- Представителей организаций, зарегистрированных в Подсистеме.
- 1.3 Пользователями Подсистемы являются обучающиеся, родители (законные представители) обучающихся, наставники, представители образовательных организаций и иных организаций, осуществляющих образовательную деятельность, а также организаций, выступающих в качестве работодателей и/или участвующих в социальном партнерстве.
- 1.4 Для выполнения требований настоящего Регламента должны быть обеспечены технические возможности для доступа пользователей к подсистеме, включая доступ к персональным компьютерам (планшетам) и сети Интернет.
- 1.5 В настоящем Регламенте применяются следующие термины и определения:
	- Подсистема подсистема «Социальный навигатор» государственной информационной системы «Современное образование Ленинградской области».
	- Соцнавигатор Подсистема «Социальный навигатор».
- ЕСИА единая система идентификации и аутентификации.
- Избранное раздел Личного кабинета пользователя, содержащий перечень организаций, подразделений, образовательных программ, событий, вакансий, профессий и др., отмеченных пользователем.
- 1.6 Нормативным основанием для разработки настоящего Регламента являются:
	- Федеральный закон от 27.07.2006 № 149-ФЗ «Об информации, информационных технологиях и о защите информации».
	- Федеральный закон от 27.07.2006 № 152-ФЗ «О персональных данных».
	- Федеральный закон от 27.07.2010 №210-ФЗ «Об организации предоставления государственных и муниципальных услуг».
	- Федеральный закон от 06.04.2011 № 63-ФЗ «Об электронной подписи»<sup>1</sup>.
	- Федеральный закон от 29.12.2012 №273-ФЗ «Об образовании в Российской Федерации».
	- Распоряжение Правительства РФ от 25.12.2013 № 2516-р (ред. от 13.10.2017) «Об утверждении Концепции развития механизмов предоставления государственных и муниципальных услуг в электронном виде».
	- Протокол президиума Совета при Президенте Российской Федерации по стратегическому развитию и национальным проектам от 03.09.2018 г. № 10 «Паспорт национального проекта «Образование».
	- Постановление Правительства Ленинградской области от 14.112013 г.  $\mathbb{N}$  395 «О государственной программе Ленинградской области «Цифровое развитие Ленинградской области».
	- Постановление Правительства Ленинградской области от 14.11.2013 г. № 398 «О государственной программе Ленинградской области «Современной образование Ленинградской области».

l

<sup>1</sup> В случае необходимости выполнения работ, составляющих лицензируемую деятельность в отношении шифровальных (криптографических) средств.

- Распоряжение Губернатора Ленинградской области от 16 августа 2018 года № 522-рг «О мерах по реализации Указа Президента Российской Федерации от 7 мая 2018 года № 204 «О национальных целях и стратегических задачах развития Российской Федерации на период до 2024 года».
- Распоряжение Губернатора Ленинградской области от 18 декабря 2018 года № 887-рг «О внесении изменений в распоряжение Губернатора Ленинградской области от 16 августа 2018 года № 522-рг «О мерах по реализации Указа Президента Российской Федерации от 7 мая 2018 года» № 204 «О национальных целях и стратегических задачах развития Российской Федерации на период до 2024 года».
- Распоряжение комитета общего и профессионального образования Ленинградской области от 30 июля 2018 года №1688-р «Об организации разработки регионального проекта «Развитие образования Ленинградской области».
- Распоряжение комитета общего и профессионального образования Ленинградской области от 04 сентября 2018 года № 1956-р «О подготовке региональных проектов «Развитие образования в Ленинградской области» и «Наука в Ленинградской области».
- Распоряжение комитета общего и профессионального образования Ленинградской области от 07 декабря 2018 года №2690-р «Об организации работы, направленной на реализацию региональных проектов «Образование в Ленинградской области» и «Наука в Ленинградской области».
- Распоряжение комитета общего и профессионального образования Ленинградской области от 04 марта 2019 года №466-р «О внесении изменений в распоряжение комитета общего и профессионального образования Ленинградской области от 07 декабря 2018 года №2690-р «Об организации работы, направленной на реализацию региональных проектов «Образование в Ленинградской области» и «Наука в Ленинградской области».

### **2 Цели и задачи, решаемые Подсистемой «Социальный навигатор»**

- 2.1 Цели внедрения подсистемы:
	- организация единого информационного пространства в сфере образования, расширяющего возможности получения непрерывного, индивидуального, а также дополнительного образования, возможности социализации и самореализации;
	- предоставление пользователям механизмов построения индивидуальной траектории развития и социального (карьерного) лифта;
	- предоставление информации об организациях общего и дополнительного образования, реализуемых программах в образовательных организациях, расположенных на территории Ленинградской области;
	- развитие механизмов непосредственного вовлечения работодателей, представителей бизнеса в профориентационную деятельность и развитие механизмов социального партнерства.
- 2.2 Подсистема служит целямформирования единого информационнообразовательного пространства обучающихся, родителей (законных представителей) обучающихся, наставников, представителей образовательных организаций и иных организаций, осуществляющих образовательную деятельность, а также организаций, выступающих в качестве работодателей и/или участвующих в социальном партнерстве, и используется для решения следующих задач:
	- предоставления пользователям возможности самодиагностики интересов, способностей, качеств личности;
	- предоставление пользователям механизмов построения индивидуальной траектории развития и социального (карьерного) лифта;
	- ведения каталога образовательных программ различного уровня и направленности, предоставления гражданам возможности электронной записи на обучение;
- информирование о проводимых мероприятиях (мастер-классах, игровых событиях, конкурсах, олимпиадах, осуществления профессиональной пробы и др.);
- вовлечение работодателей, представителей бизнеса в профориентационную деятельность и развитие механизмов социального партнерства;
- осуществление качественного обмена информацией между образовательными организациями и предприятиями, обучающимися и наставниками.

# **3 Требования к информационной безопасности**

3.1 Для ограничения доступа к данным при работе с подсистемой, предотвращения уничтожения, умышленного искажения или модифицировании информации используется ролевое разграничение доступа и автоматическое ведение журнала изменения информации или доступа пользователей к отдельным функциям. Назначение роли пользователя осуществляется по принципу наименьших прав, необходимых для осуществления служебных или ознакомительных функций.

3.2 Требования по информационной безопасности при работе с Подсистемой:

- Ролевое разграничение доступа осуществляется пользователем с ролью «Администратор» в соответствии с матрицей ролевой модели прав доступа (Приложение 1).
- Авторизация пользователей осуществляется на основании ключевой информации (индивидуальной пары логин-пароль). При централизованном создании (или смене) паролей пользователю выдается «стартовый пароль», который необходимо изменить при первом входе в систему. При наличии технической возможности авторизация пользователей осуществляется посредством инфраструктуры ЕСИА.
- 3.3 Структура подсистемы представлена в виде следующих частей:
	- Публичная часть доступна всем пользователям сети Интернет (http://socnavigator.obr.lenreg.ru).
	- Административная часть подсистемы- доступна авторизованным

(http://socnavigator.obr.lenreg.ru/admin).

- 3.4 Наполнение информацией, публикация данных в публичной части подсистемы осуществляется:
	- через разделы «Личного кабинета» авторизованного пользователя в публичной части подсистемы;
	- через административную часть подсистемы (для пользователя с ролью «Администратор»).
- 3.5 Пользователи закрытой (административной) части Системы должны иметь опыт работы с персональным компьютером на базе операционных систем MicrosoftWindows на уровне квалифицированного пользователя и свободно осуществлять базовые операции.

# **4 Ведение реестра организаций**

- 4.1 Ведение реестра организаций, включая создание новых организаций, редактирование, удаление (сокрытие) организаций осуществляется тремя способами:
	- Администратором в административной части Подсистемы.
	- Авторизованными пользователями через Личный кабинет пользователя. В этом случае создание организации осуществляется через подачу заявки пользователем. Администратор в административной части Подсистемы проверяет заявку и одобряет либо отклоняет её.
	- Загрузкой данных об организациях и структурных подразделениях из подсистемы «Региональная база образовательных организаций». Каждая организация перед публикацией её данных в публичной части Подсистемы проверяется администратором Подсистемы.
- 4.2 После одобрения заявки на создание организации пользователь, подавший её, получает права редактировать данные организации, удалять (скрывать), а также формировать структуру организации, создавать образовательные программы, события и вакансии организации и управлять ими.
- 4.3 В случае выявления несоответствий в информации, представленной в карточке организации, администратор может отклонить заявку на создание организации. В этом случае возможна повторная подача заявки на создание организации.
- 4.4 Администратор может передать права на управление организацией зарегистрированному пользователю Подсистемы. Этот пользователь получает права редактировать данные организации, удалять (скрывать), а также формировать структуру организации, создавать образовательные программы, события организации и управлять ими.
- 4.5 Создание обособленных структурных подразделений организаций осуществляется аналогично созданию организаций с указанием наименования юридического лица и ОГРН организации путем загрузки данных, добавления администратором Подсистемы или любым авторизованным пользователем.

# **5 Управление образовательными программами и формирование расписания**

- 5.1 Добавление образовательных программ, редактирование, удаление и публикация осуществляются Представителями организации, то есть:
	- пользователями-создателями организаций, осуществляющих реализацию программ;
	- пользователями, которым администратор Подсистемы предоставил права на управление данными организации.
- 5.2 Управление образовательными программами осуществляется через Личный кабинет пользователя – раздел «Управление программами».
- 5.3 Формирование расписания занятий по образовательной программе осуществляется через добавление групп с указанием графика занятий.
- 5.4 Для каждой группы может быть настроен период подачи заявок через Подсистему с указанием периода подачи заявок и возможностью ручного завершения периода комплектования.
- 5.5 Любой пользователь Подсистемы может в период подачи заявок подать заявку на себя и/или своего ребенка как родитель или законный опекун через публичную часть Подсистемы.
- 5.6 Представитель организации может одобрить или отклонить поданную заявку, а также сформировать список участников группы вручную.
- 5.7 Авторизованный пользователь Подсистемы может добавить выбранные образовательные программы в Избранное или исключить из него.

## **6 Управление событиями и заявками на участие**

- 6.1 Добавление событий (мероприятий) организаций, их редактирование, удаление (сокрытие) и публикация осуществляются Представителями организации, то есть:
	- пользователями-создателями организаций, осуществляющих реализацию программ;
	- пользователями, которым Администратор Подсистемы предоставил права на управление данными организации.
- 6.2 Управление событиями осуществляется через Личный кабинет пользователя – раздел «Управление событиями».
- 6.3 Любой пользователь Подсистемы может подать заявку на участие в событии через публичную часть Подсистемы.
- 6.4 Авторизованный пользователь Подсистемы может добавить выбранные события в Избранное или в Индивидуальный план развития. Или исключить из них.

## **7 Публикация вакансий и стажировок**

- 7.1 Добавление вакансий и объявлений о практике/стажировке, их редактирование, удаление и публикация осуществляются Представителями организации, то есть:
	- пользователями-создателями организаций, осуществляющих реализацию программ;
	- пользователями, которым Администратор Подсистемы предоставил права на управление данными организации.
- 7.2 Управление вакансиями осуществляется через Личный кабинет пользователя – раздел «Управление вакансиями».
- 7.3 Любой пользователь Подсистемы может откликнуться на опубликованную вакансию.

7.4 Авторизованный пользователь Подсистемы может добавить выбранные вакансии в Избранное или в Индивидуальный план развития или исключить из них.

## **8 Перечень профессий**

- 8.1 Добавление профессий в Подсистему, редактирование сведений о них, удаление и настройку их параметров осуществляет администратор Подсистемы.
- 8.2 Управление профессиями и их настройка осуществляется через административную часть Подсистемы.
- 8.3 Настройка характеристик профессий требуется для соотнесения профессий Подсистемы с результатами прохождения профориентационных тестирований.

## **9 Тестирование и самодиагностика**

- 9.1 Добавление тестов, настройка, редактирование и сокрытие осуществляется администратором Подсистемы.
- 9.2 Во время настройки тестов осуществляется их соотнесение со списком профессий, а также значениями справочников Подсистемы.
- 9.3 После публикации теста любой пользователь может пройти тестирования, просмотреть результаты прохождения как одного теста, так и нескольких тестов в совокупности, а также сохранить их в формате pdf.
- 9.4 У авторизованного пользователя результаты прохождения тестирования могут быть сохранены и использованы в дальнейшем для формирования резюме, построения индивидуальной траектории развития, проработаны с наставником или при выборе образовательной программы – функция «Узнать, подходит ли мне».

#### **10 Построение индивидуальной траектории развития**

- 10.1 Настройка справочников и параметров формирования индивидуальной траектории развития осуществляется администратором в административной части Подсистемы.
- 10.2 После осуществления настройки любой авторизованный пользователь Подсистемы может воспользоваться возможностью добавить одну или несколько новых целей и выстроить траекторию их достижения.
- 10.3 Пользователь может добавлять в индивидуальную траекторию развития выбранные события и вакансии, использовать при её построении результаты профориентационного тестирования и работы с наставником.
- 10.4 Пользователь может поделиться результатами построения индивидуальной траектории развития с наставником для помощи в достижении цели или корректировки траектории.

#### **11 Формирование резюме**

- 11.1 На основе личных сведений, указанных в Личном кабинете, а также результатов прохождения профориентационного тестирования, авторизованный пользователь Подсистемы может сформировать одно или несколько резюме, включающих в себя различные сведения.
- 11.2 Добавление, редактирование и удаление резюме осуществляется авторизованным пользователем в Личном кабинете в публичной части Подсистемы.
- 11.3 Сформированное резюме может быть использовано для отклика на вакансию, общения с наставником, а также сохранено в pdf или doc для использования на сторонних ресурсах или отправки потенциальному работодателю.

#### **12 Назначение Наставников и взаимодействие с ними**

- 12.1 Управление назначением Наставников и предоставлением им соответствующих прав возлагается на администратора Подсистемы.
- 12.2 Назначение зарегистрированного пользователя Наставником осуществляется в административной части Подсистемы, после чего пользователь, назначенный Наставником, начинает отображаться в списке наставников и получает соответствующие права на просмотр получаемых заявок и формирование ответов на них.
- 12.3 Обратиться к Наставнику может любой авторизованный пользователь Подсистемы путем отправки заявки.
- 12.4 Наставник при помощи Личного кабинета может просматривать список поступивших заявок и обрабатывать их, формируя ответы. История работы по заявке сохраняется в личном кабинете.

12.5 Пользователь, отправивший заявку, может отменить её в любой момент при потере актуальности вопроса.

## **13 Социальное партнерство**

- 13.1 Пользователь, являющийся Представителем организации может направить другой организации предложение социального партнерства через Личный кабинет.
- 13.2 Представитель организации, получившей предложение социального партнерства, может одобрить его с публикацией в карточке образовательной программы организации, события или вакансии, или отклонить предложение.
- 13.3 Любой пользователь Подсистемы может просматривать одобренные предложения социального партнерства.

## **14 Ведение справочников Подсистемы**

14.1 Обязанности по ведению справочников в Подсистеме, их первоначальному заполнению и актуализации возложены на администратора Подсистемы.

#### **15 Заключительные положения**

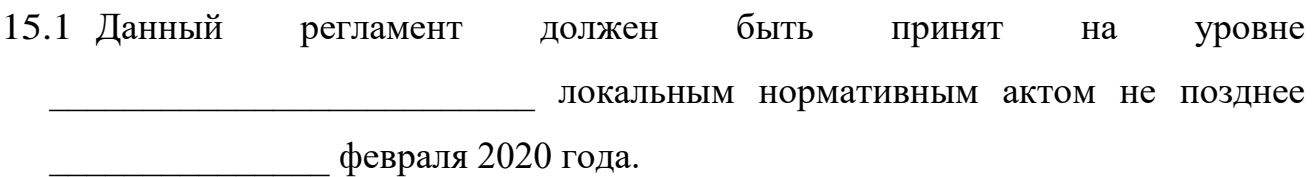

**Приложение 1**

# **ТИПОВАЯ МАТРИЦА**

**ролевой модели прав доступа пользователей подсистемы «Социальный навигатор» ГИС «СОЛО»**

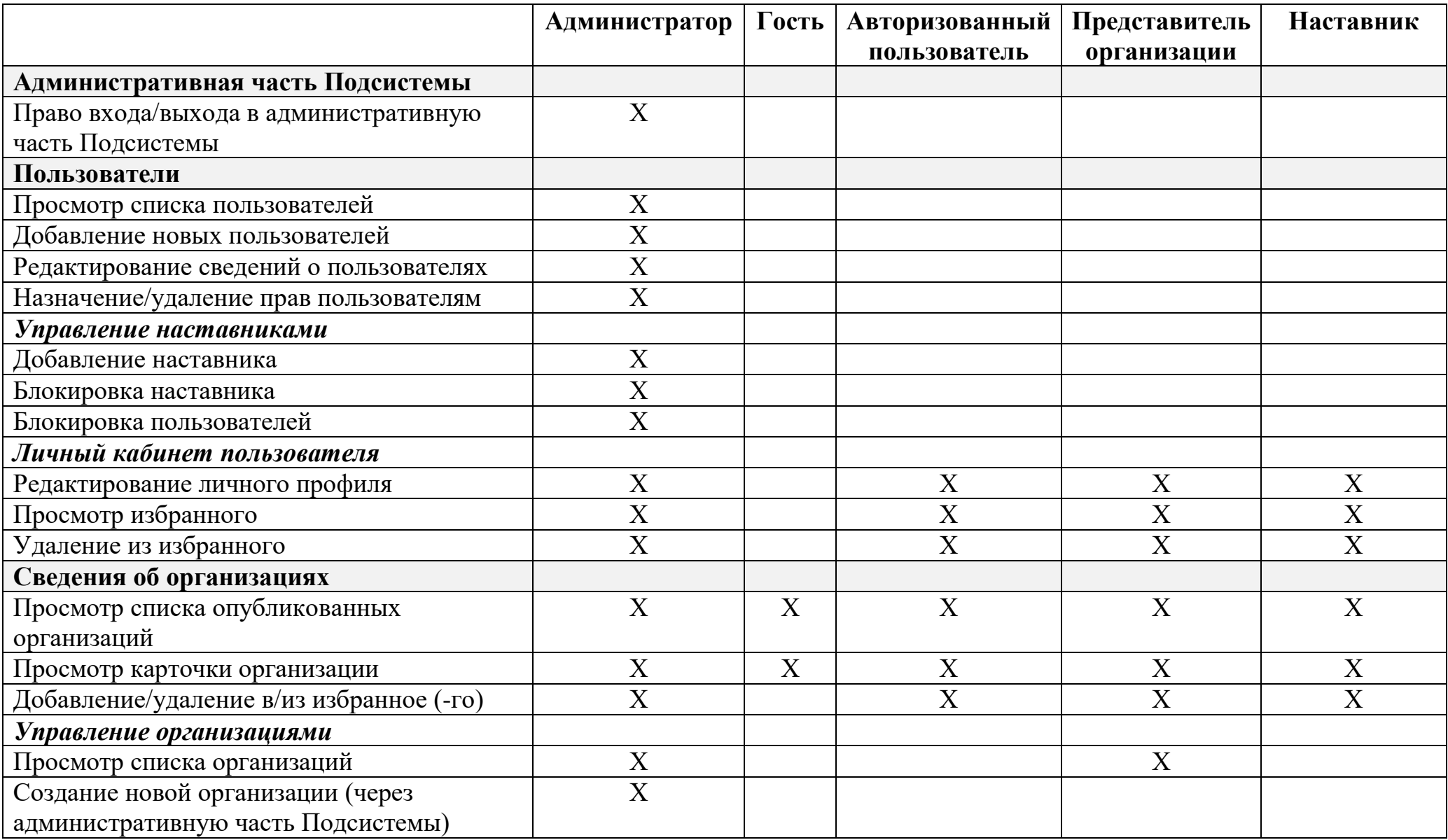

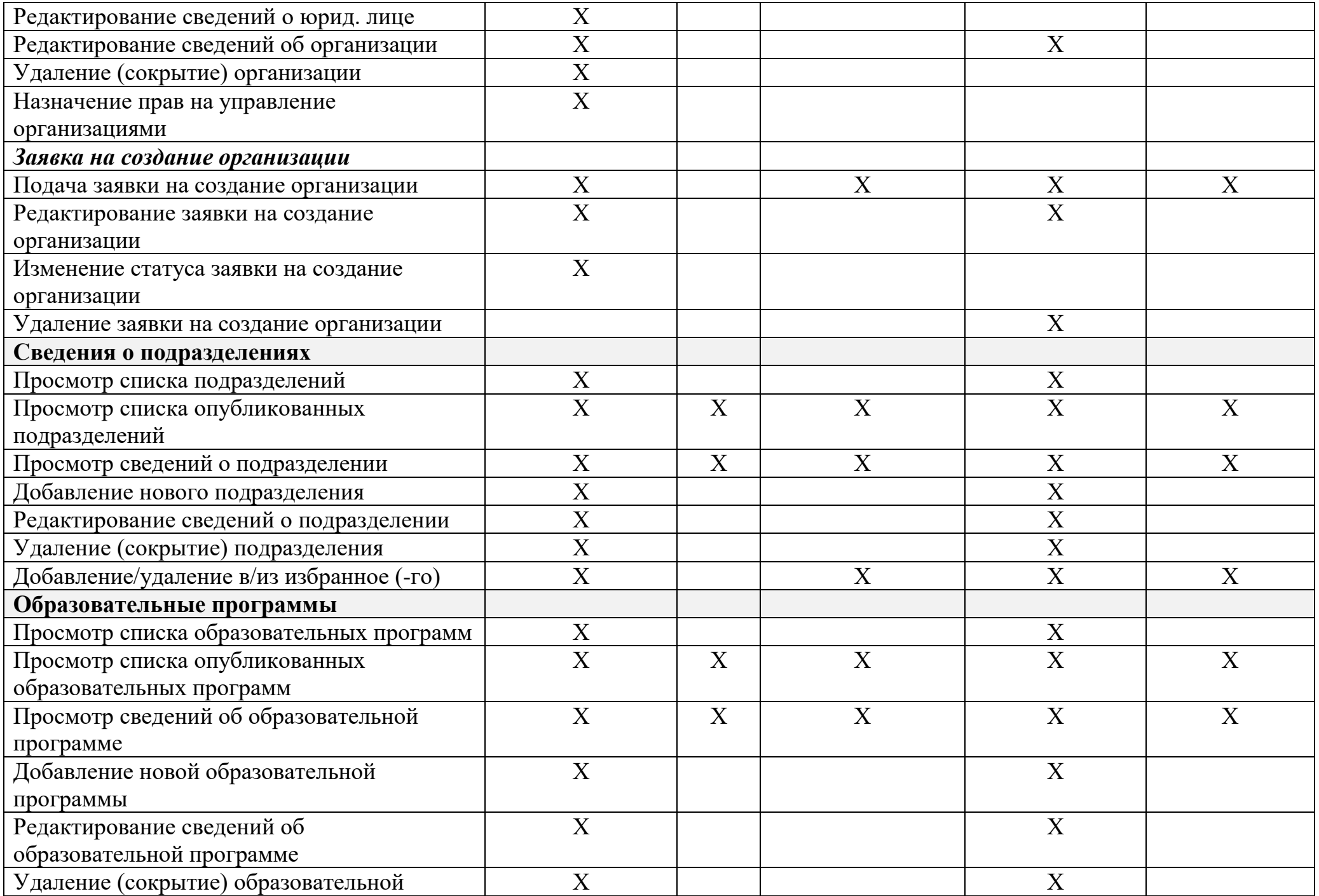

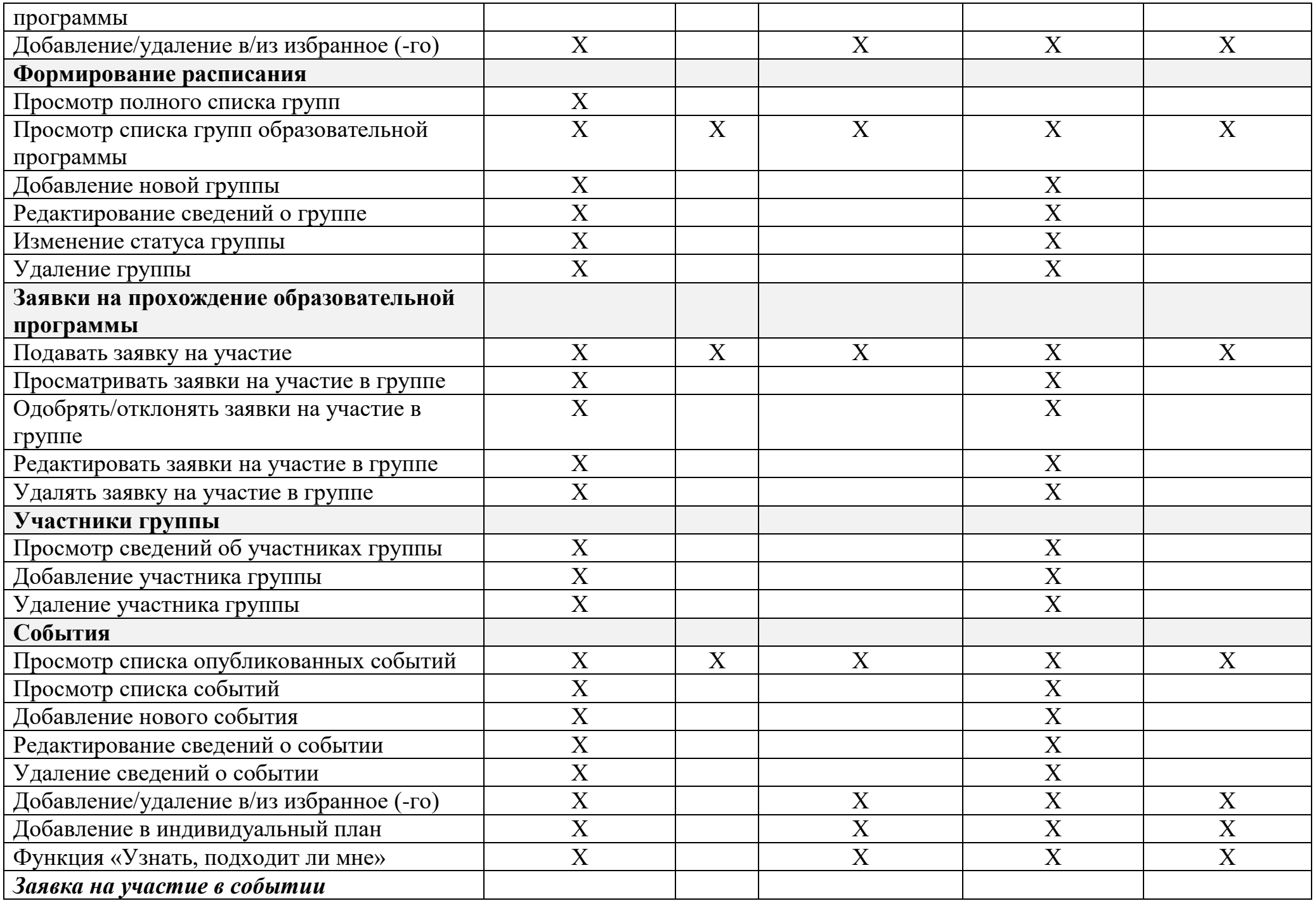

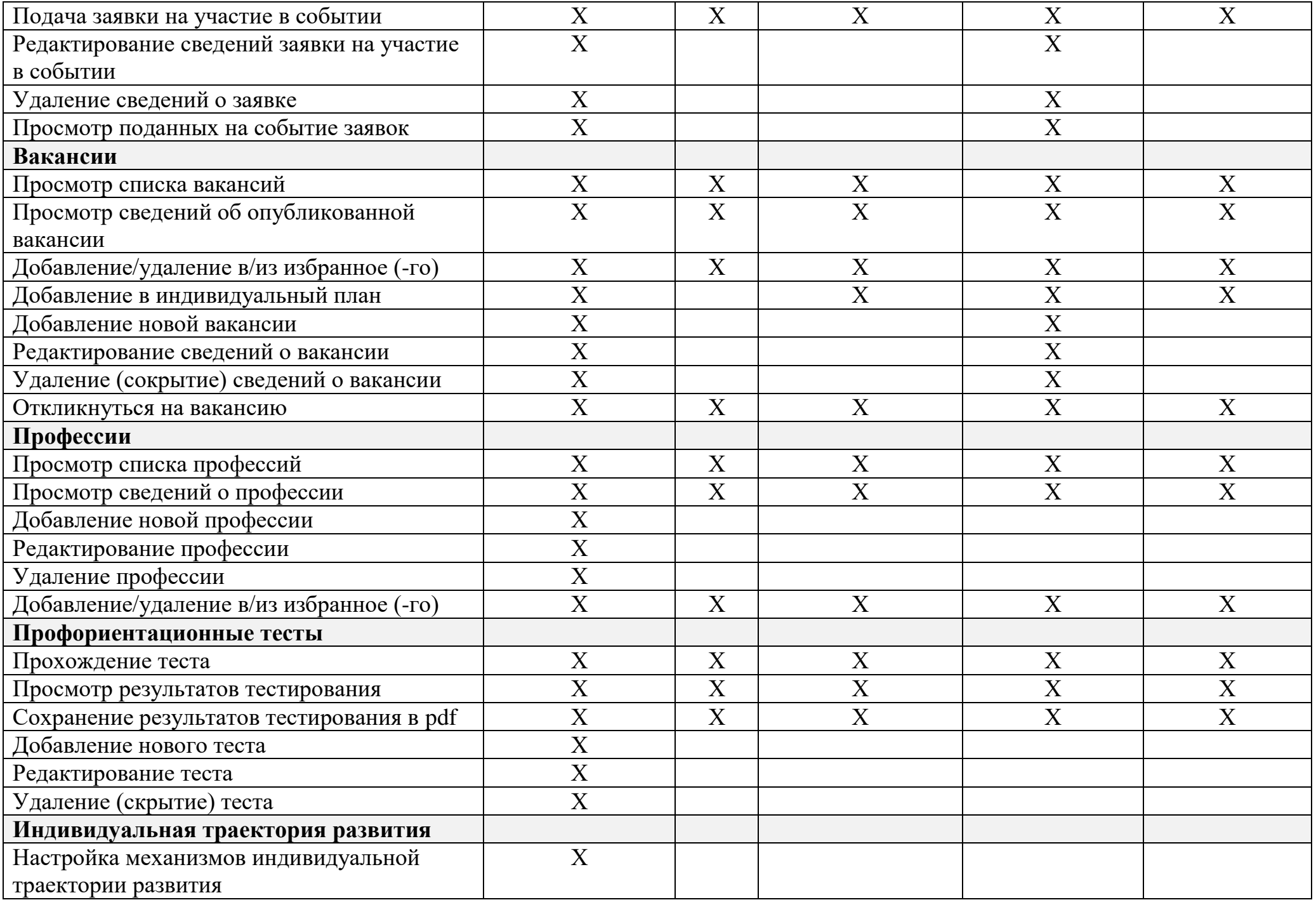

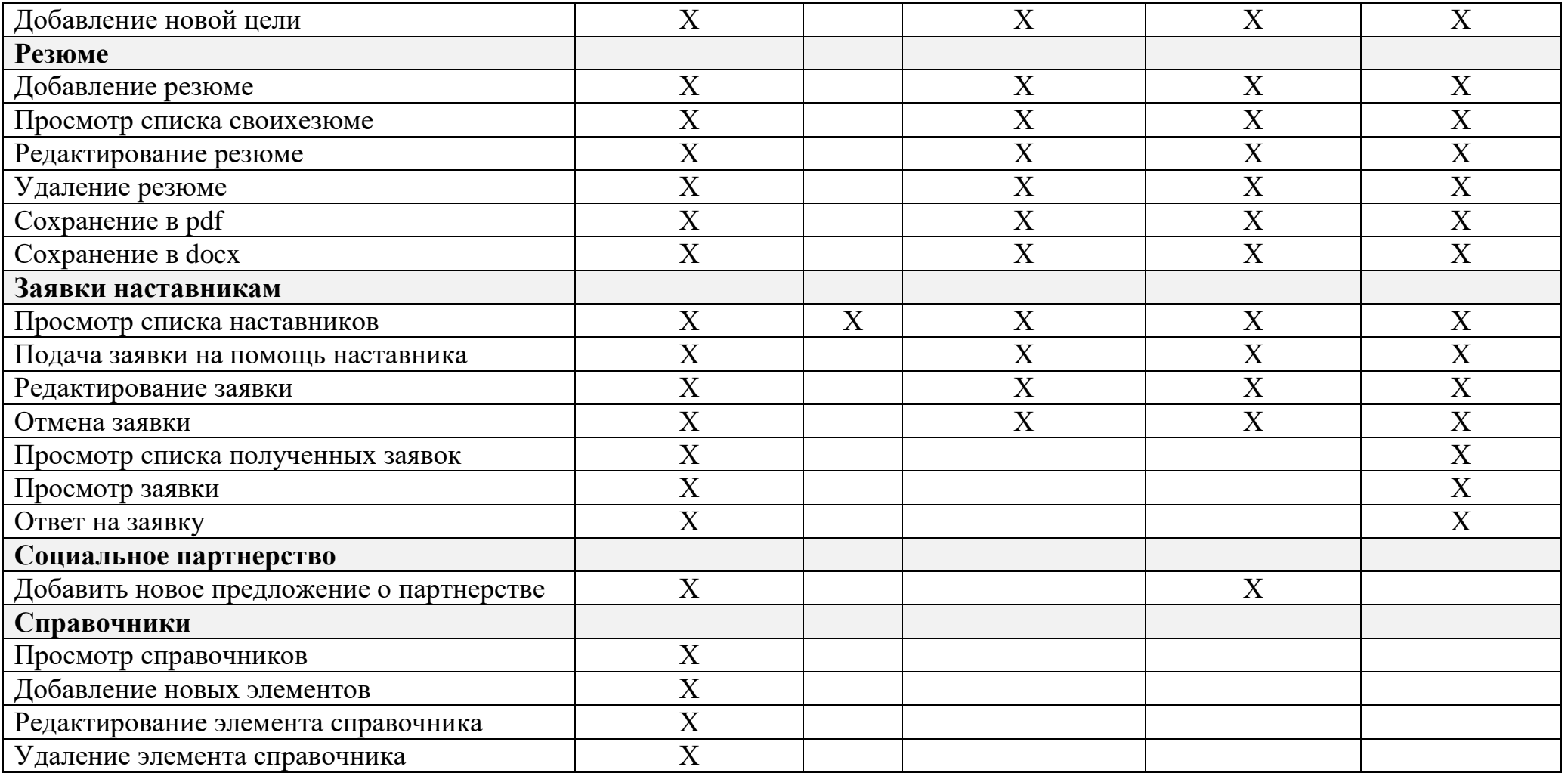